**Oracle® Solaris Cluster Data Service for WebLogic Server Guide**

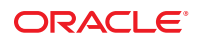

Part No: 821–2760–10 May 2011, Revision A

Copyright © 2010, 2011, Oracle and/or its affiliates. All rights reserved.

#### **License Restrictions Warranty/Consequential Damages Disclaimer**

This software and related documentation are provided under a license agreement containing restrictions on use and disclosure and are protected by intellectual property laws. Except as expressly permitted in your license agreement or allowed by law, you may not use, copy, reproduce, translate, broadcast, modify, license, transmit, distribute, exhibit, perform, publish or display any part, in any form, or by any means. Reverse engineering, disassembly, or decompilation of this software, unless required by law for interoperability, is prohibited.

#### **Warranty Disclaimer**

The information contained herein is subject to change without notice and is not warranted to be error-free. If you find any errors, please report them to us in writing.

#### **Restricted Rights Notice**

If this is software or related documentation that is delivered to the U.S. Government or anyone licensing it on behalf of the U.S. Government, the following notice is applicable:

#### U.S. GOVERNMENT RIGHTS

Programs, software, databases, and related documentation and technical data delivered to U.S. Government customers are "commercial computer software" or "commercial technical data" pursuant to the applicable Federal Acquisition Regulation and agency-specific supplemental regulations. As such, the use, duplication, disclosure, modification, and adaptation shall be subject to the restrictions and license terms set forth in the applicable Government contract, and, to the extent applicable by the terms of the Government contract, the additional rights set forth in FAR 52.227-19, Commercial Computer Software License (December 2007). Oracle America, Inc., 500 Oracle Parkway, Redwood City, CA 94065.

#### **Hazardous Applications Notice**

This software or hardware is developed for general use in a variety of information management applications. It is not developed or intended for use in any inherently dangerous applications, including applications that may create a risk of personal injury. If you use this software or hardware in dangerous applications, then you shall be responsible to take all appropriate fail-safe, backup, redundancy, and other measures to ensure its safe use. Oracle Corporation and its affiliates disclaim any liability for any damages caused by use of this software or hardware in dangerous applications.

#### **Trademark Notice**

Oracle and Java are registered trademarks of Oracle and/or its affiliates. Other names may be trademarks of their respective owners.

Intel and Intel Xeon are trademarks or registered trademarks of Intel Corporation. All SPARC trademarks are used under license and are trademarks or registered trademarks of SPARC International, Inc. AMD, Opteron, the AMD logo, and the AMD Opteron logo are trademarks or registered trademarks of Advanced Micro Devices. UNIX is a registered trademark of The Open Group in the United States and other countries.

#### **Third Party Content, Products, and Services Disclaimer**

This software or hardware and documentation may provide access to or information on content, products, and services from third parties. Oracle Corporation and its affiliates are not responsible for and expressly disclaim all warranties of any kind with respect to third-party content, products, and services. Oracle Corporation and its affiliates will not be responsible for any loss, costs, or damages incurred due to your access to or use of third-party content, products, or services.

Ce logiciel et la documentation qui l'accompagne sont protégés par les lois sur la propriété intellectuelle. Ils sont concédés sous licence et soumis à des restrictions d'utilisation et de divulgation. Sauf disposition de votre contrat de licence ou de la loi, vous ne pouvez pas copier, reproduire, traduire, diffuser, modifier, breveter, transmettre, distribuer, exposer, exécuter, publier ou afficher le logiciel, même partiellement, sous quelque forme et par quelque procédé que ce soit. Par ailleurs, il est interdit de procéder à toute ingénierie inverse du logiciel, de le désassembler ou de le décompiler, excepté à des fins d'interopérabilité avec des logiciels tiers ou tel que prescrit par la loi.

Les informations fournies dans ce document sont susceptibles de modification sans préavis. Par ailleurs, Oracle Corporation ne garantit pas qu'elles soient exemptes d'erreurs et vous invite, le cas échéant, à lui en faire part par écrit.

Si ce logiciel, ou la documentation qui l'accompagne, est concédé sous licence au Gouvernement des Etats-Unis, ou à toute entité qui délivre la licence de ce logiciel ou l'utilise pour le compte du Gouvernement des Etats-Unis, la notice suivante s'applique :

U.S. GOVERNMENT RIGHTS. Programs, software, databases, and related documentation and technical data delivered to U.S. Government customers are "commercial computer software" or"commercial technical data" pursuant to the applicable Federal Acquisition Regulation and agency-specific supplemental regulations. As such, the use, duplication, disclosure, modification, and adaptation shall be subject to the restrictions and license terms set forth in the applicable Government contract, and, to the extent applicable by the terms of the Government contract, the additional rights set forth in FAR 52.227-19, Commercial Computer Software License (December 2007). Oracle America, Inc., 500 Oracle Parkway, Redwood City, CA 94065.

Ce logiciel ou matériel a été développé pour un usage général dans le cadre d'applications de gestion des informations. Ce logiciel ou matériel n'est pas conçu ni n'est destiné à être utilisé dans des applications à risque, notamment dans des applications pouvant causer des dommages corporels. Si vous utilisez ce logiciel ou matériel dans le cadre d'applications dangereuses, il est de votre responsabilité de prendre toutes les mesures de secours, de sauvegarde, de redondance et autres mesures nécessaires à son utilisation dans des conditions optimales de sécurité. Oracle Corporation et ses affiliés déclinent toute responsabilité quant aux dommages causés par l'utilisation de ce logiciel ou matériel pour ce type d'applications.

Oracle et Java sont des marques déposées d'Oracle Corporation et/ou de ses affiliés.Tout autre nom mentionné peut correspondre à des marques appartenant à d'autres propriétaires qu'Oracle.

AMD, Opteron, le logo AMD et le logo AMD Opteron sont des marques ou des marques déposées d'Advanced Micro Devices. Intel et Intel Xeon sont des marques ou des marques déposées d'Intel Corporation. Toutes les marques SPARC sont utilisées sous licence et sont des marques ou des marques déposées de SPARC International, Inc. UNIX est une marque déposée concédé sous license par X/Open Company, Ltd.

# **Contents**

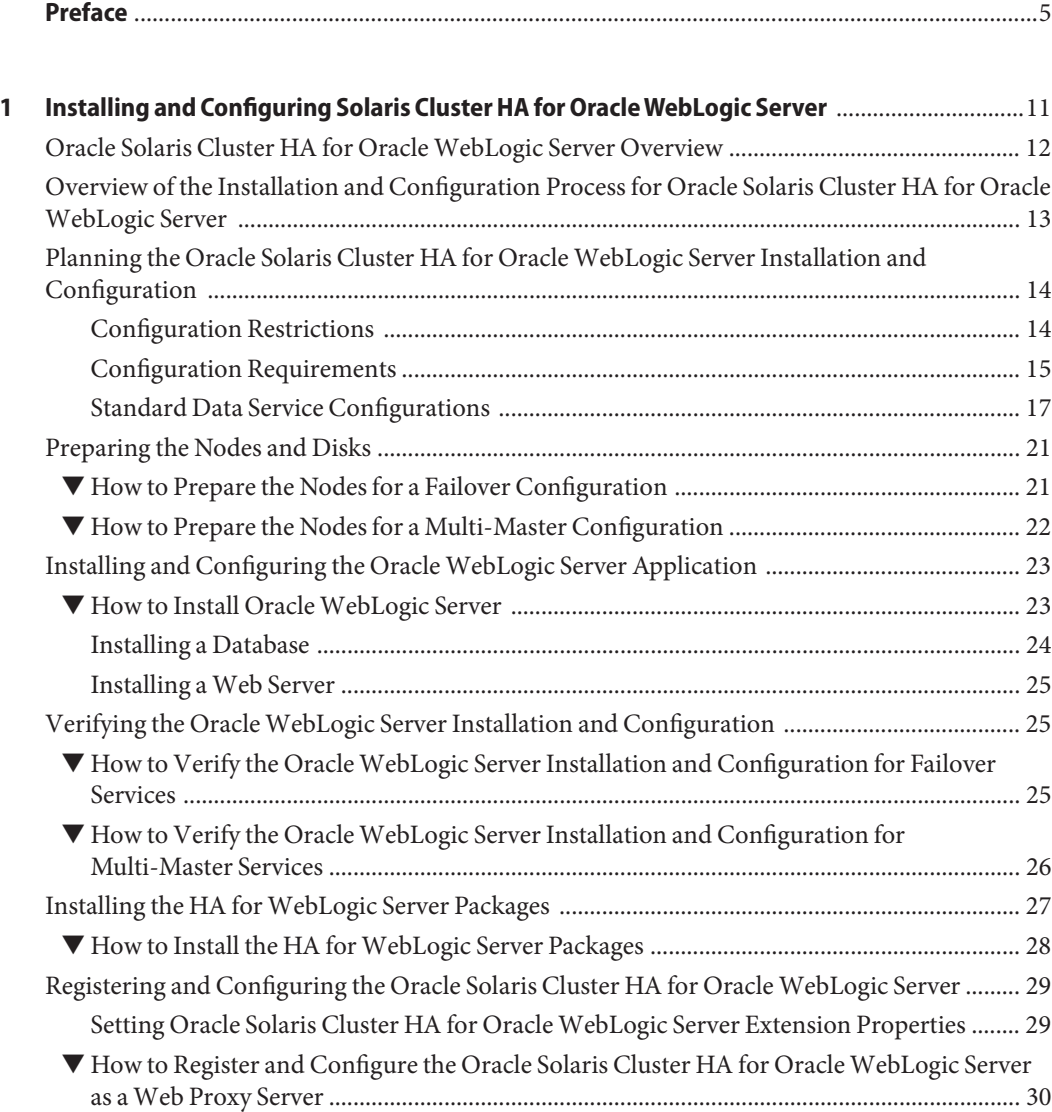

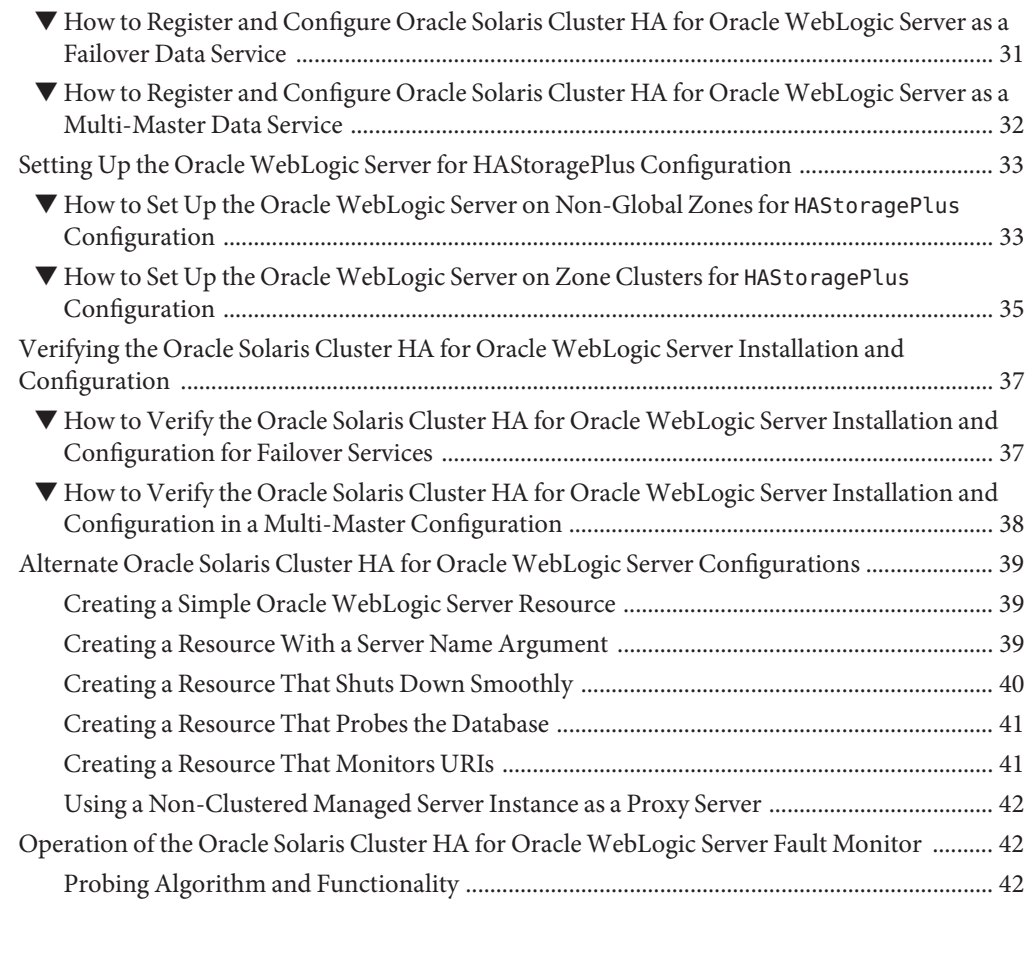

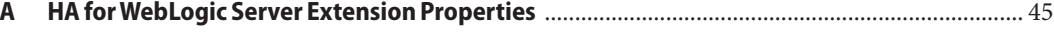

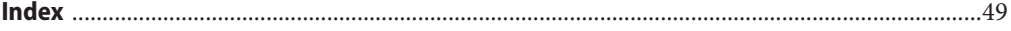

# <span id="page-4-0"></span>Preface

*Oracle Solaris Cluster Data Service for WebLogic Server Guide* explains how to install and configure Oracle Solaris Cluster data services.

**Note –** This Oracle Solaris Cluster release supports systems that use the SPARC and x86 families of processor architectures: UltraSPARC, SPARC64, AMD64, and Intel 64. In this document, x86 refers to the larger family of 64-bit x86 compatible products. Information in this document pertains to all platforms unless otherwise specified.

This document is intended for system administrators with extensive knowledge of Oracle software and hardware. Do not use this document as a planning or presales guide. Before reading this document, you should have already determined your system requirements and purchased the appropriate equipment and software.

The instructions in this book assume knowledge of the Oracle Solaris Operating System and expertise with the volume-manager software that is used with Oracle Solaris Cluster software.

#### **Using UNIX Commands**

This document contains information about commands that are specific to installing and configuring Oracle Solaris Cluster data services. The document does *not* contain comprehensive information about basic UNIX commands and procedures, such as shutting down the system, booting the system, and configuring devices. Information about basic UNIX commands and procedures is available from the following sources:

- Online documentation for the Oracle Solaris Operating System
- Oracle Solaris Operating System man pages
- Other software documentation that you received with your system

## **Typographic Conventions**

The following table describes the typographic conventions that are used in this book.

**TABLE P–1** Typographic Conventions

| <b>Typeface</b> | Meaning                                                                        | Example                                                   |
|-----------------|--------------------------------------------------------------------------------|-----------------------------------------------------------|
| AaBbCc123       | The names of commands, files, and directories,<br>and onscreen computer output | Edit your . login file.                                   |
|                 |                                                                                | Use 1s - a to list all files.                             |
|                 |                                                                                | machine name% you have mail.                              |
| AaBbCc123       | What you type, contrasted with onscreen<br>computer output                     | machine name% su                                          |
|                 |                                                                                | Password:                                                 |
| aabbcc123       | Placeholder: replace with a real name or value                                 | The command to remove a file is rm<br>filename.           |
| AaBbCc123       | Book titles, new terms, and terms to be<br>emphasized                          | Read Chapter 6 in the User's Guide.                       |
|                 |                                                                                | A <i>cache</i> is a copy that is stored<br>locally.       |
|                 |                                                                                | Do <i>not</i> save the file.                              |
|                 |                                                                                | <b>Note:</b> Some emphasized items<br>appear bold online. |

### **Shell Prompts in Command Examples**

The following table shows the default UNIX system prompt and superuser prompt for shells that are included in the Oracle Solaris OS. Note that the default system prompt that is displayed in command examples varies, depending on the Oracle Solaris release.

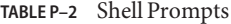

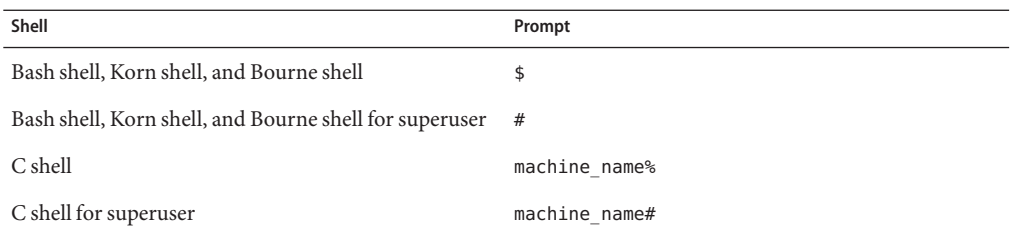

### **Related Documentation**

Information about related Oracle Solaris Cluster topics is available in the documentation that is listed in the following table. All Oracle Solaris Cluster documentation is available at <http://www.oracle.com/technetwork/indexes/documentation/index.html>.

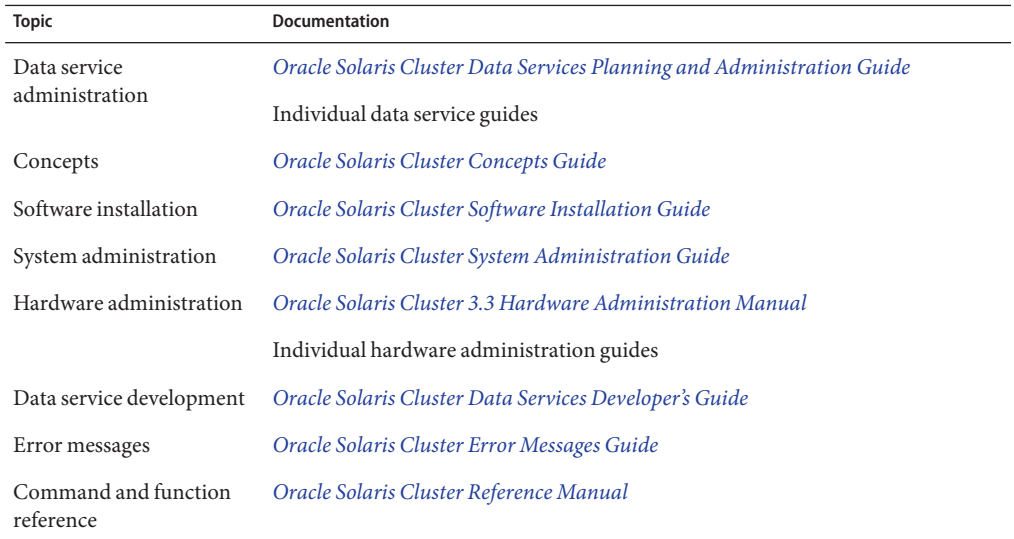

For a complete list of Oracle Solaris Cluster documentation, see the release notes for your release of Oracle Solaris Cluster at [http://www.oracle.com/technetwork/indexes/](http://www.oracle.com/technetwork/indexes/documentation/index.html) [documentation/index.html](http://www.oracle.com/technetwork/indexes/documentation/index.html).

### **Related Third-PartyWeb Site References**

Third-party URLs that are referenced in this document provide additional related information.

**Note –** Oracle is not responsible for the availability of third-party web sites mentioned in this document. Oracle does not endorse and is not responsible or liable for any content, advertising, products, or other materials that are available on or through such sites or resources. Oracle will not be responsible or liable for any actual or alleged damage or loss caused or alleged to be caused by or in connection with use of or reliance on any such content, goods, or services that are available on or through such sites or resources.

## <span id="page-7-0"></span>**Documentation and Support**

See the following web sites for additional resources:

- Documentation ([http://www.oracle.com/technetwork/indexes/documentation/](http://www.oracle.com/technetwork/indexes/documentation/index.html) [index.html](http://www.oracle.com/technetwork/indexes/documentation/index.html))
- Support (<http://www.oracle.com/us/support/systems/index.html>)

### **Oracle Software Resources**

Oracle Technology Network (<http://www.oracle.com/technetwork/index.html>) offers a range of resources related to Oracle software:

- Discuss technical problems and solutions on the [Discussion Forums](http://forums.oracle.com) (<http://forums.oracle.com>).
- Get hands-on step-by-step tutorials with Oracle By Example ([http://www.oracle.com/](http://www.oracle.com/technetwork/tutorials/index.html) [technetwork/tutorials/index.html](http://www.oracle.com/technetwork/tutorials/index.html)).

# **Getting Help**

If you have problems installing or using Oracle Solaris Cluster, contact your service provider and provide the following information:

- Your name and email address (if available)
- Your company name, address, and phone number
- The model number and serial number of your systems
- The release number of the Oracle Solaris Operating System (for example, Oracle Solaris 10)
- The release number of Oracle Solaris Cluster (for example, Oracle Solaris Cluster 3.3)

Use the following commands to gather information about each node on your system for your service provider.

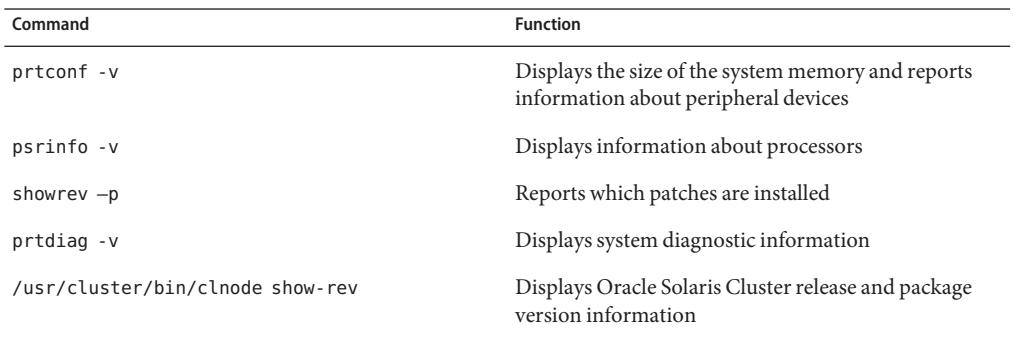

<span id="page-8-0"></span>Also have available the contents of the /var/adm/messages file.

# <span id="page-10-0"></span>CHAP **CHAPTER 1**

# Installing and Configuring Solaris Cluster HA for OracleWebLogic Server

This chapter explains how to install and configure Oracle Solaris Cluster HA for Oracle WebLogic Server.

**Note –** You can install and configure this data service to run in the non-global zone. Oracle Solaris Cluster HA for Oracle WebLogic Server is currently supported in non-global zones.

This chapter contains the following sections.

- ["Oracle Solaris Cluster HA for Oracle WebLogic Server Overview" on page 12](#page-11-0)
- ["Overview of the Installation and Configuration Process for Oracle Solaris Cluster HA for](#page-12-0) [Oracle WebLogic Server" on page 13](#page-12-0)
- ["Planning the Oracle Solaris Cluster HA for Oracle WebLogic Server Installation and](#page-13-0) [Configuration" on page 14](#page-13-0)
- ["Preparing the Nodes and Disks" on page 21](#page-20-0)
- ["Installing and Configuring the Oracle WebLogic Server Application" on page 23](#page-22-0)
- ["Verifying the Oracle WebLogic Server Installation and Configuration" on page 25](#page-24-0)
- ["Installing the HA for WebLogic Server Packages" on page 27](#page-26-0)
- ["Registering and Configuring the Oracle Solaris Cluster HA for Oracle WebLogic Server" on](#page-28-0) [page 29](#page-28-0)
- ["Setting Up the Oracle WebLogic Server for HAStoragePlus Configuration" on page 33](#page-32-0)
- ["Verifying the Oracle Solaris Cluster HA for Oracle WebLogic Server Installation and](#page-36-0) [Configuration" on page 37](#page-36-0)
- ["Alternate Oracle Solaris Cluster HA for Oracle WebLogic Server Configurations" on](#page-38-0) [page 39](#page-38-0)
- ["Operation of the Oracle Solaris Cluster HA for Oracle WebLogic Server Fault Monitor" on](#page-41-0) [page 42](#page-41-0)

## <span id="page-11-0"></span>**Oracle Solaris Cluster HA for OracleWebLogic Server Overview**

Use the information in this section to understand how to make the Oracle WebLogic Server application highly available.

Oracle WebLogic Server running on Oracle Solaris Cluster systems delivers a highly available platform for developing and deploying mission-critical e-commerce applications across distributed, heterogeneous application environments.

The Oracle Solaris Cluster HA for Oracle WebLogic Server provides fault monitoring and high availability for the Oracle WebLogic Server application. High availability is provided for the WebLogic Administration Server and WebLogic Managed Servers.

Prior to Oracle Solaris Cluster version 3.3 software, Oracle Solaris Cluster HA for Oracle WebLogic Server provided high availability only to standalone WebLogic Server instances (instances not using WebLogic Server clustering). In those instances, the client sessions could be lost during the failover or restart. Starting with Oracle Solaris Cluster version 3.3 software, Oracle Solaris Cluster HA for Oracle WebLogic Server enables the Managed Server component of the Oracle WebLogic Server clustering solution to be highly available in an Oracle Solaris Cluster system. To achieve this, you must configure the data service to be mastered by multiple nodes.

For conceptual information on failover and multi-master services, see the *[Oracle Solaris Cluster](http://www.oracle.com/pls/topic/lookup?ctx=E18728&id=CLUSTCONCEPTS) [Concepts Guide](http://www.oracle.com/pls/topic/lookup?ctx=E18728&id=CLUSTCONCEPTS)*.

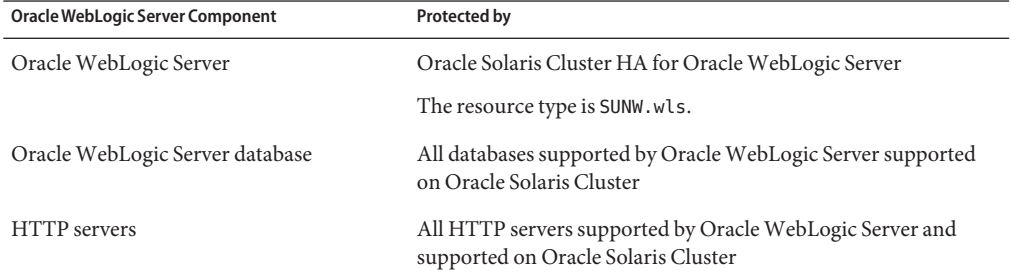

**TABLE 1–1** Protection of Oracle WebLogic Server Components

# <span id="page-12-0"></span>**Overview of the Installation and Configuration Process for Oracle Solaris Cluster HA for OracleWebLogic Server**

The table below lists the tasks for installing and configuring Oracle Solaris Cluster HA for Oracle WebLogic Server. Perform these tasks in the order that they are listed.

| <b>Task</b>                                                                                            | <b>For Instructions</b>                                                                                                    |  |
|----------------------------------------------------------------------------------------------------|----------------------------------------------------------------------------------------------------|--|
| Plan the Oracle WebLogic<br>Server installation                                                        | "Planning the Oracle Solaris Cluster HA for Oracle WebLogic Server Installation<br>and Configuration" on page 14                                                                                                    |  |
| Prepare the nodes and<br>disks                                                                         | "How to Prepare the Nodes for a Failover Configuration" on page 21                                                                                                    |  |
| Install and configure<br>Oracle WebLogic Server                                                        | "How to Install Oracle WebLogic Server" on page 23                                                                                                    |  |
|                                                                                                    | "Installing a Database" on page 24                                                                                                    |  |
|                                                                                                    | "Installing a Web Server" on page 25                                                                                                    |  |
| Verify Oracle WebLogic<br>Server installation and<br>configuration                                     | For failover services, see "How to Verify the Oracle WebLogic Server<br>ш<br>Installation and Configuration for Failover Services" on page 25<br>For multi-master services, see "How to Verify the Oracle WebLogic Server<br>ш<br>Installation and Configuration for Multi-Master Services" on page 26                                                                         |  |
| <b>Install Oracle Solaris</b><br>Cluster HA for Oracle<br>WebLogic Server packages                     | "How to Install the HA for WebLogic Server Packages" on page 28                                                                                                    |  |
| Register and configure<br>Oracle Solaris Cluster HA<br>for Oracle WebLogic<br>Server                   | For failover services, see "How to Register and Configure Oracle Solaris<br>ш<br>Cluster HA for Oracle WebLogic Server as a Failover Data Service" on<br>page 31<br>For multi-master services, see "How to Register and Configure Oracle Solaris<br>ш<br>Cluster HA for Oracle WebLogic Server as a Multi-Master Data Service" on<br>page 32                                   |  |
| Verify Oracle Solaris<br>Cluster HA for Oracle<br>WebLogic Server<br>installation and<br>configuration | For failover services, see "How to Verify the Oracle Solaris Cluster HA for<br>ш<br>Oracle WebLogic Server Installation and Configuration for Failover Services"<br>on page 37<br>For multi-master services, see "How to Verify the Oracle Solaris Cluster HA<br>ш<br>for Oracle WebLogic Server Installation and Configuration in a Multi-Master<br>Configuration" on page 38 |  |
| View Oracle Solaris<br>Cluster HA for Oracle<br>WebLogic Server Fault                                  | "Operation of the Oracle Solaris Cluster HA for Oracle WebLogic Server Fault<br>Monitor" on page 42                                                                                                    |  |

**TABLE 1–2** Task Map: Installing and Configuring Oracle Solaris Cluster HA for Oracle WebLogic Server

Monitor

# <span id="page-13-0"></span>**Planning the Oracle Solaris Cluster HA for OracleWebLogic Server Installation and Configuration**

This section contains the information you need to plan your Oracle Solaris Cluster HA for Oracle WebLogic Server installation and configuration.

### **Configuration Restrictions**

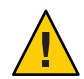

**Caution –** Your data service configuration might not be supported if you do not observe these restrictions.

This section provides a list of software and hardware configuration restrictions that apply to Oracle Solaris Cluster HA for Oracle WebLogic Server. Use the restrictions in this section to plan the installation and configuration of Oracle Solaris Cluster HA for Oracle WebLogic Server.

For restrictions that apply to all data services, see the *Oracle Solaris Cluster Release Notes for Solaris OS*.

- Oracle Solaris Cluster HA for Oracle WebLogic Server provides high availability to stand alone Oracle WebLogic Server instances (instances not using Oracle WebLogic Server clustering).
- For a failover file system, all Oracle WebLogic Server instances using that file system must be configured in a single resource group.
- For a multi-master configuration, the Oracle WebLogic software must be installed in the local file system on all Solaris Cluster nodes. Installing the software locally avoids data corruption or loss when the Oracle WebLogic Server instances access the file system simultaneously.
- If you want to configure different instances in different resource groups, the Oracle WebLogic Server installation must be on a global file system.
- If the Oracle WebLogic Server cluster directory and other configuration files are installed on a global file system and you want to configure Oracle WebLogic Server in a zone cluster, use the SUNW.HAStoragePlus resource type to make a global file system available to zone cluster nodes. For information on the HAStoragePlus configuration for a zone cluster, see *[Oracle](http://www.oracle.com/pls/topic/lookup?ctx=E18728&id=CLUSTINSTALL) [Solaris Cluster Software Installation Guide](http://www.oracle.com/pls/topic/lookup?ctx=E18728&id=CLUSTINSTALL)*.

### **Configuration Requirements**

<span id="page-14-0"></span>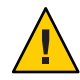

**Caution –** Your data service configuration might not be supported if you do not adhere to these requirements.

Use the requirements in this section to plan the installation and configuration of Oracle Solaris Cluster HA for Oracle WebLogic Server. These requirements apply to Oracle Solaris Cluster HA for Oracle WebLogic Server only. You must meet these requirements before you proceed with your Oracle Solaris Cluster HA for Oracle WebLogic Server installation and configuration.

For requirements that apply to all data services, see ["Configuration Guidelines for Oracle](http://www.oracle.com/pls/topic/lookup?ctx=E18728&id=SC31DSPADMINchdhbefj) Solaris Cluster Data Services" in *[Oracle Solaris Cluster Data Services Planning and](http://www.oracle.com/pls/topic/lookup?ctx=E18728&id=SC31DSPADMINchdhbefj) [Administration Guide](http://www.oracle.com/pls/topic/lookup?ctx=E18728&id=SC31DSPADMINchdhbefj)*.

- If the Oracle WebLogic Server home directory and other configuration files are installed on a failover file system using HAStoragePlus, then all Oracle WebLogic Server resources using that file system should be configured in the same resource group.
- If the Oracle WebLogic Server depends on any database such as Oracle or Sybase, the administrator must make sure that the database is highly available before configuring and starting the Oracle WebLogic Server under Oracle Solaris Cluster HA for Oracle WebLogic Server.
- In Oracle WebLogic Server, the Managed Servers can be configured to start independently in "Managed Server Independence mode." For Oracle Solaris Cluster HA for Oracle WebLogic Server, the administrator must configure all Managed Servers to be able to start independently.

To configure the Managed Server in the independent mode, see the relevant Oracle WebLogic Server documentation for the version you are using. For example, for Oracle WebLogic Server 10.3, the documentation is located at [http://download.oracle.com/](http://download.oracle.com/docs/cd/E12840_01/wls/docs103/sitemap.html) [docs/cd/E12840\\_01/wls/docs103/sitemap.html](http://download.oracle.com/docs/cd/E12840_01/wls/docs103/sitemap.html).

- You can configure separate scripts to start the Oracle WebLogic Server Managed Servers. If separate scripts are configured, the Administration Server URL and the Managed Server name must be set in the START script. The scripts should be able to start each Oracle WebLogic Server instance without arguments.
- If you intend to use a single START script to start several Managed Servers, the Administration URL must be specified in the START script and only the Managed Server name should be taken as the argument to the script. For example, if the script used to start the Managed Server is startMangedWeblogic.sh, then the Managed Server petstore server should be able to start as follows:

node1>cd /global/beahome/weblogic700/domain/petstore node1>./startManagedWeblogic.sh petstore\_server

■ The Oracle WebLogic Server START script needs a user name and password. You configure the \$DOMAIN\_DIR/boot.properties file to store the user name and password which are encrypted after the first startup of the Oracle WebLogic Server. The \$DOMAIN\_DIR/boot.properties file also enables a smooth shutdown when used with a resource for which the extension property smooth\_shutdown is set to TRUE.

**Note –** Starting with Oracle WebLogic Server version 10.3, the boot.properties file must reside in both the \$DOMAIN\_DIR and \$DOMAIN\_DIR/servers/*server-name*/security directories to bypass the need to prompt for user credentials when starting and stopping instances of WebLogic Server. If the \$DOMAIN\_DIR/servers/*server-name*/security directory does not exist or does not include a boot.properties file, create the directory and copy the boot.properties file from the \$DOMAIN\_DIR. For more information about the boot.properties file for Oracle WebLogic Server version 10.3, see [http://](http://download.oracle.com/docs/cd/E12840_01/wls/docs103/server_start/overview.html) [download.oracle.com/](http://download.oracle.com/docs/cd/E12840_01/wls/docs103/server_start/overview.html)

[docs/cd/E12840\\_01/wls/docs103/server\\_start/overview.html](http://download.oracle.com/docs/cd/E12840_01/wls/docs103/server_start/overview.html).

- All required environment variables must be set in the Oracle WebLogic Server environment file before you start the server. For details about the Oracle WebLogic Server environment file, see the relevant Oracle WebLogic Server documentation for the version you are using. For example, for Oracle WebLogic Server 10.3, the documentation is located at [http://download.oracle.com/docs/cd/E12840\\_01/wls/docs103/sitemap.html](http://download.oracle.com/docs/cd/E12840_01/wls/docs103/sitemap.html). To set the path to the Oracle WebLogic Server environment file, use the Environment\_File property described in [Appendix A, "HA for WebLogic Server Extension Properties."](#page-44-0)
- To enable the discovery of running Managed Servers after a failover and restart of an Administration Server, make sure the Administration server START script does not include -Dweblogic.management.discover+=false. This setting disables the Administration Server from discovering its running Managed Servers. For details, see the relevant Oracle WebLogic Server documentation for the version you are using. For example, for Oracle WebLogic Server 10.3, the documentation is located at [http://download.oracle.com/](http://download.oracle.com/docs/cd/E12840_01/wls/docs103/sitemap.html) [docs/cd/E12840\\_01/wls/docs103/sitemap.html](http://download.oracle.com/docs/cd/E12840_01/wls/docs103/sitemap.html).
- Make sure that the host names used in the server url and monitor urilist are resolvable. If you use Fully Qualified Domain Names (FQDNs), then DNS must be enabled and /etc/nsswitch.conf must have the correct entries to resolve the host names using DNS.

**Note –** To avoid any failures due to delays in name-service lookup, the host name used in the server url property should be added to the /etc/hosts file. Configure name-service mapping in the /etc/nsswitch.conf file on the servers to first check the local files before trying to access other name services.

<span id="page-16-0"></span>The following requirements apply specifically to the multi-master configuration:

- The WebLogic Server managed server instances must be configured to listen on "All Local Addresses" while configuring the domain. All WebLogic Server instances must listen on the same port. While configuring the WebLogic Server domain, configure machines by entering each node name as a machine name and assigning each WebLogic Server server to each machine.
- The WebLogic Server cluster should be configured to use weight-based load balancing algorithm.

### **Standard Data Service Configurations**

Use the standard configurations in this section to plan the installation and configuration of Oracle Solaris Cluster HA for Oracle WebLogic Server. Oracle Solaris Cluster HA for Oracle WebLogic Server supports the standard configurations in this section.

In addition to the standard configurations provided in this section, the following Oracle WebLogic ServerOracle WebLogic Server configurations are possible.

- Separate START script for each Oracle WebLogic Server (Administration and Managed)
- Single START script for all Managed Servers which takes the Managed Server name as the input
- Setting the user name and password in the \$DOMAIN\_DIR/boot.properties file This configuration enables a smooth shutdown.

**Note –** Starting with Oracle WebLogic Server version 10.3, the boot.properties file must reside in both the \$DOMAIN\_DIR and \$DOMAIN\_DIR/servers/*server-name*/security directories to bypass the need to prompt for user credentials when starting and stopping instances of WebLogic Server. If the \$DOMAIN\_DIR/servers/*server-name*/security directory does not exist or does not include a boot.properties file, create the directory and copy the boot.properties file from the \$DOMAIN\_DIR.

**Note –** The Oracle WebLogic Server can be configured either as a failover data service or as a multi-master data service.

Oracle Solaris Cluster HA for Oracle WebLogic Server might support additional configurations. However, you must contact your Oracle service provider for information about additional configurations.

#### **OracleWebLogic Server Configured as a Failover Resource**

#### **Simple Configuration**

This simple configuration for Oracle Solaris Cluster HA for Oracle WebLogic Server uses two resource groups configured as follows.

- RG1 containing logical-host-1 and WLS-Admin-Server-resource
- RG2 containing logical-host-2 and WLS-Managed-Server-resource

RG1 and RG2 are failover resource groups.

This configuration is possible only if the Oracle WebLogic Server is installed on a global file system. See Figure 1–1 for an illustration of this configuration.

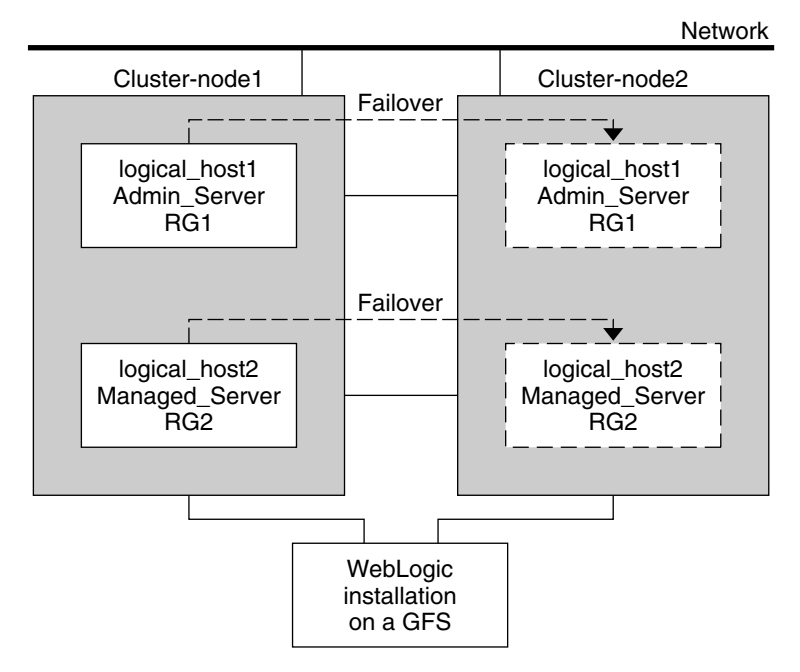

**FIGURE 1–1** Oracle Solaris Cluster HA for Oracle WebLogic Server Simple Configuration

#### **Configuration 1**

In this configuration, RG1, RG2, RG3, and RG4 are failover resource groups configured as follows.

- RG1 containing logical-host-1 and WLS-Admin-resource
- RG2 containing logical-host-2 and WLS-Managed-Server-resource2
- RG3 containing logical-host-3 and WLS-Managed-Server-resource3
- RG4 containing logical-host-4 and WLS-Managed-Server-resource4

This configuration is possible only if the Oracle WebLogic Server is installed on a global file system.

#### **Configuration 2**

In this configuration, RG1, RG2, and RG3 are failover resource groups configured as follows.

- RG1 containing logical-host-1, WLS-Admin-resource, and WLS-Managed-Server-resource1
- RG2 containing logical-host-2, WLS-Managed-Server-resource2, WLS-Managed-Server-resource3, and WLS-Managed-Server-resource4
- RG3 containing logical-host-3, WLS-Managed-Server-resource5, WLS-Managed-Server-resource6, WLS-Managed-Server-resource7

This configuration is possible only if the Oracle WebLogic Server is installed on a global file system.

#### **Configuration 3**

If the Oracle WebLogic Server is installed on a failover file system by using HAStoragePlus, all the Oracle WebLogic Server instances must be configured in the same failover resource group that has a dependency on the failover file system.

RG1 contains logical-host-resource resources and all Administration and Managed-Server resources.

For information about how to register a resource with dependency on an HAStoragePlus resource, see ["Enabling Highly Available Local File Systems" in](http://www.oracle.com/pls/topic/lookup?ctx=E18728&id=SC31DSPADMINcdcegbeg) *Oracle Solaris Cluster Data [Services Planning and Administration Guide](http://www.oracle.com/pls/topic/lookup?ctx=E18728&id=SC31DSPADMINcdcegbeg)*.

See [Figure 1–2](#page-19-0) for an illustration of this configuration.

<span id="page-19-0"></span>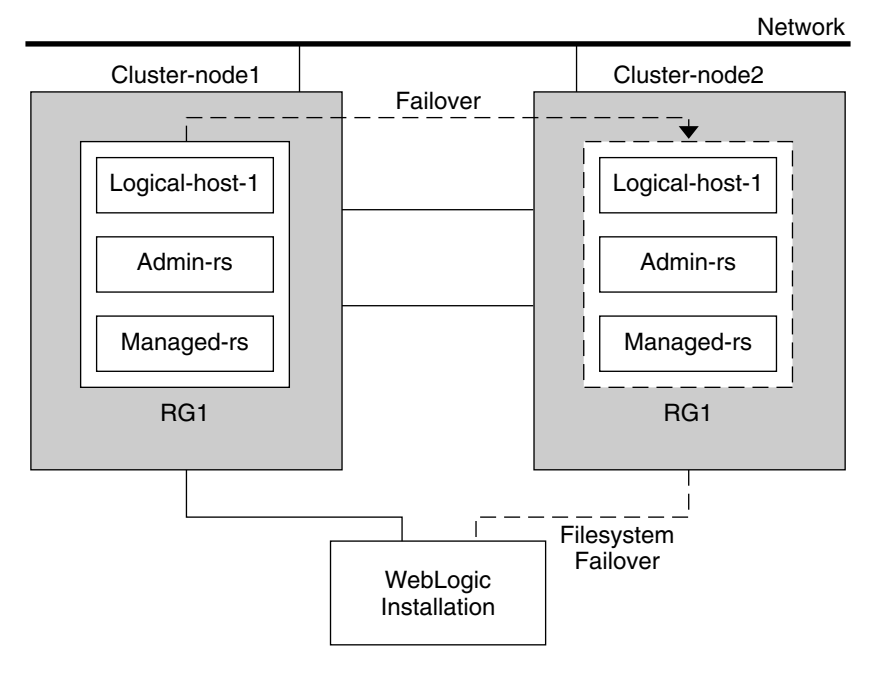

**FIGURE 1–2** Oracle Solaris Cluster HA for Oracle WebLogic Server File System Failover Configuration

#### **OracleWebLogic Server Configured as a Multi-Master Resource**

This example illustrates a multi-master configuration for Solaris Cluster HA for Oracle WebLogic Server (configured as a cluster). In this configuration, a single resource group is configured as follows:

■ RG1 containing Managed Server mgd1 and Managed Server mgd2

**FIGURE 1–3** Oracle WebLogic Server Configured as a Multi-Master Resource

<span id="page-20-0"></span>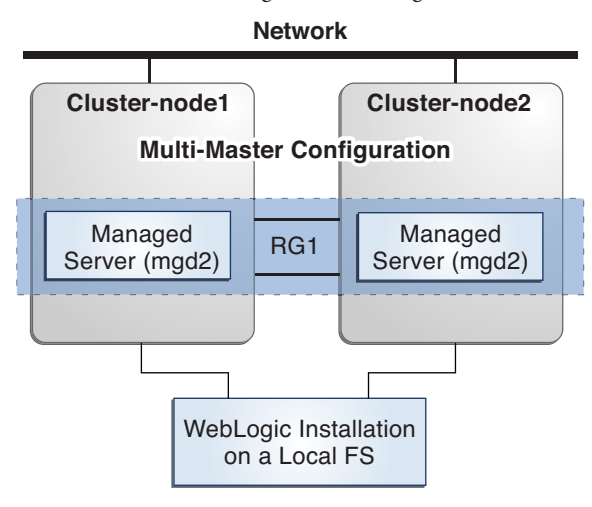

#### **Preparing the Nodes and Disks**

This section contains the procedures that you need to prepare the nodes and disks.

**Note –** The following steps are based on the configurations that are described in ["Standard Data](#page-16-0) [Service Configurations" on page 17.](#page-16-0)

#### **How to Prepare the Nodes for a Failover Configuration**

Use this procedure to prepare for the installation and configuration of Oracle WebLogic Server in a failover configuration.

**Create a failover resource group to hold the logical hostname and the OracleWebLogic Administration Server resources. 1**

```
# clresourcegroup create [-n nodelist] RG1
```
**Add the logical host name resource. 2**

The *logical-host–1* is the host name the Oracle WebLogic Administration Server will be listening on. This host name can be set from the WebLogic console.

```
# clreslogicalhostname create -g RG1 logical-host-1
```
**Note –** If you require a fully qualified host name, you must specify the fully qualified name with the -h option and you cannot use the fully qualified form in the resource name.

#### <span id="page-21-0"></span>**Bring the resource group online. 3**

# **clresourcegroup online -M** *RG1*

**Create a failover resource group to hold the logical host name and theWebLogic Managed Server resources. 4**

**Note –** Depending on the number of Oracle WebLogic Servers and on the configuration planned, create the resource groups and the *logical\_hostname* resources. Refer to ["Standard](#page-16-0) [Data Service Configurations" on page 17.](#page-16-0)

# **clresourcegroup create [-n** *nodelist***]** *RG2*

#### **Add the logical host name resource. 5**

The *logical-host-2* is the host name on which the Oracle WebLogic Administration Server will be listening.

# **clreslogicalhostname create -g** *RG2 logical-host-2*

**Note –** If you require a fully qualified host name, you must specify the fully qualified name with the -h option and you cannot use the fully qualified form in the resource name.

#### **Bring the resource group online. 6**

# **clresourcegroup online -M** *RG2*

#### **How to Prepare the Nodes for a Multi-Master Configuration**

Use this procedure to prepare for the installation and configuration of Oracle WebLogic Server in a multi-master configuration.

#### **Create a scalable resource group for managed servers.** ●

For example:

```
# clresourcegroup create \
-p Maximum_primaries=m -p Desired_primaries=n scalable-resource-group
```
Use the following information:

- -p Maximum\_primaries=*m* specifies the maximum number of active primary nodes permitted for this resource group. The default is 1.
- -p Desired primaries=*n* specifies the desired number of active primary nodes for this resource group. The default is 1.
- scalable-resource-group is the resource group name.

# <span id="page-22-0"></span>**Installing and Configuring the OracleWebLogic Server Application**

This section contains the procedures that you need to install and configure the Oracle WebLogic Server application.

### ▼ **How to Install OracleWebLogic Server**

- **Follow the OracleWebLogic Server documentation to install the OracleWebLogic Server on the global file system or a failover file system. 1**
- **Follow the** *Oracle WebLogic Server Administration Guide* **to configure theWebLogic Domain. 2**

**Note –** For failover services, type the logical host name or its IP address when configuring the Oracle WebLogic Servers.

For multi-master configurations, ensure the following when configuring the Oracle WebLogic Servers:

- Listen on "All Local Addresses."
- Use the weight-based load balancing algorithm.
- **After completing all necessary configuration for the domain, shut down the Administration Server. 3**
- **Edit the Administration Server START script and the Managed Server START script by setting the WLS\_USER and WLS\_PW. 4**

The START scripts should be able to run without any arguments.

Note – To perform a smooth shutdown of the Oracle WebLogic Server, the boot.properties file with a valid user name and password is required. You do not need to set the WLS\_USER and WLS PW variables for a smooth shutdown if the boot.properties file is available. This waiver applies only to Oracle WebLogic Server 8.1 or later versions.

<span id="page-23-0"></span>**Note –** Starting with Oracle WebLogic Server version 10.3, the boot.properties file must reside in both the \$DOMAIN\_DIR and \$DOMAIN\_DIR/servers/*server-name*/security directories to bypass the need to prompt for user credentials when starting and stopping instances of WebLogic Server. If the \$DOMAIN\_DIR/servers/*server-name*/security directory does not exist or does not include a boot.properties file, create the directory and copy the boot.properties file from the \$DOMAIN\_DIR. For more information about the boot.properties file for Oracle WebLogic Server version 10.3, see [http://download.oracle.com/](http://download.oracle.com/docs/cd/E12840_01/wls/docs103/server_start/overview.html) [docs/cd/E12840\\_01/wls/docs103/server\\_start/overview.html](http://download.oracle.com/docs/cd/E12840_01/wls/docs103/server_start/overview.html).

- **In the Managed Server START script, set the ADMIN\_URL and the SERVER\_NAME variables.** This script should be able to run without any arguments. **5**
- **Set the necessary environment variables in the setWLSEnv.sh or the startWLS.sh scripts. 6**

These environment variables include any additional CLASSPATH or LD\_LIBRARY\_PATH, etc. These scripts contain all necessary environmental variables such as CLASSPATH and LD\_LIBRARY\_PATH.

**Note –** Starting with Oracle WebLogic Server version 10.3, the startWLS.sh script has been removed. Therefore, these environment settings must be made only in the setWLSEnv. sh script.

- **For versions ofWebLogic Server before 10.3, verify that the config.xml file is in the same 7 directory as the START scripts.**
- **For a multi-master configuration, replicate the domain and Managed Servers across the cluster. 8**
	- **a. Use the pack.sh command to create a template of the domain and Managed Servers that you created.**
	- **b. Copy the template to other Oracle Solaris Cluster nodes.**
	- **c. Use the unpack.sh command to unpack the template to create the domain and Managed Servers.**

```
For more information, see http://download.oracle.com/
docs/cd/E12840_01/wls/docs103/server_start/overview.html.
```
### **Installing a Database**

If you are using a database with Oracle WebLogic Server, install the database by using its installation documentation. If the database that you are using has a highly available agent on Solaris Cluster, install that version.

## <span id="page-24-0"></span>**Installing aWeb Server**

If you are using a web server with Oracle WebLogic Server, install the web server by using its installation documentation. If the web server that you are using has a highly available agent on Solaris Cluster, install that version.

# **Verifying the OracleWebLogic Server Installation and Configuration**

This section contains the procedure that you need to verify the Oracle WebLogic Server installation and configuration.

### **How to Verify the Oracle WebLogic Server Installation and Configuration for Failover Services**

Use this procedure to verify the Oracle WebLogic Server Administration Server, Oracle WebLogic Managed Server, and database installation and configuration. This procedure does not verify that your application is highly available because you have not installed the data service yet.

**Note –** The following steps are for the failover configuration that is described in ["Standard Data](#page-16-0) [Service Configurations" on page 17.](#page-16-0) If you are planning a different configuration, you must configure the Oracle WebLogic Server accordingly.

- **Verify that the** *logical-host-1* **and** *logical-host-2* **configured in RG1 and RG2 are online on** *cluster-node1***. 1**
- **If you are using a database, verify that the database is running. 2**
- **Go to the directory that contains the Administration Server and the Managed Server START scripts configured in the section ["Installing and Configuring the OracleWebLogic Server](#page-22-0) [Application"on page 23.](#page-22-0) 3**
- **Start the Administration Server by running the Administration Server START script. 4**

```
example:
cluster-node1>cd /global/wls/user_projects/petstore
cluster-node1>./startWebLogic.sh
```
<span id="page-25-0"></span>**After the Administration Server starts successfully, start the Managed Server. 5**

```
example:
cluster-node1>cd /global/wls/user_projects/petstore
cluster-node1>./startManagedWebLogic.sh
```
- **Make sure that you can successfully connect to the** *logical-host-1* **and** *logical-host-2* **from a client. 6**
- **Verify that the Administration Server and the Managed Servers are in the RUNNING mode on** *cluster-node1***. 7**
- **Shut down the Administration Server and the Managed Server. 8**
- **Switch the Resource Groups RG1 and RG2 to** *cluster-node2***. 9**

This action brings down *logical-host-1* and *logical-host-2* on *cluster-node1* and start them on *cluster-node2*.

**clresourcegroup switch -n** *cluster-node2 RG1* **clresourcegroup switch -n** *cluster-node2 RG2*

- **Repeat [Step 4,](#page-24-0) Step 5, and Step 6 on** *cluster-node2***. 10**
- **Verify that the Administration Server and the Managed Servers are in the RUNNING mode on** *cluster-node2***. 11**
- **If the clients can successfully connect to the Administration Server and the Managed Server on each of the potential master nodes, you have successfully configured the OracleWebLogic Servers to work with the Oracle Solaris Cluster HA for OracleWebLogic Server. 12**
- **Stop the Administration Server and the Managed Servers and proceed to the next section to install the Oracle Solaris Cluster HA for OracleWebLogic Server. 13**

### **How to Verify the Oracle WebLogic Server Installation and Configuration for Multi-Master Services**

Use this procedure to verify the Oracle WebLogic Server Administration Server, Oracle WebLogic Managed Server, and database installation and configuration for multi-master services. This procedure does not verify that your application is highly available because you have not installed the data service yet.

**Note –** The following steps are for the multi-master configuration that is described in ["Standard](#page-16-0) [Data Service Configurations" on page 17.](#page-16-0) If you are planning a different configuration, you must configure the Oracle WebLogic Server accordingly.

**If you are using a database, verify that the database is running. 1**

- <span id="page-26-0"></span>**Go to the directory that contains the Administration Server and the Managed Server START 2 scripts.**
- **Start the Administration Server by running the Administration Server START script. 3**

For example:

```
cluster-node1>cd /mnt/user_projects/domains/base_domain
cluster-node1>./startWebLogic.sh
```
**After the Administration Server starts successfully, start the Managed Server mgd1 on 4 phys-host-1.**

For example:

```
cluster-node1>cd /mnt/user_projects/domains/base_domain_mgd1
cluster-node1>./startManagedWebLogic.sh mgd1
```
- **Verify that the Administration Server and the Managed Servers are in the RUNNING mode on 5 phys-node-1.**
- **Go to the directory containing the domain directory on phys-host-2 and start the Managed 6 Server mgd2.**

For example:

```
cluster-node1>cd /mnt/user_projects/domains/base_domain_mgd1
   cluster-node1>./startManagedWebLogic.sh mgd2
```
- **Make sure that the managed servers are listening on all local addresses on the configured port on both the nodes. 7**
- **If the clients can successfully connect to the Administration Server and the Managed Server on 8 each of the potential master nodes, you have successfully configured theWebLogic Servers to work with the Oracle Solaris Cluster HA for OracleWebLogic Server in a multi-master configuration.**
- **Stop the Administration Server and the Managed Servers, and proceed to the next task to install 9 the Oracle Solaris Cluster HA for OracleWebLogic Server software.**

### **Installing the HA forWebLogic Server Packages**

If you did not install the HA for WebLogic Server packages during your initial Oracle Solaris Cluster installation, perform this procedure to install the packages. To install the packages, use the installer program.

<span id="page-27-0"></span>**Note –** You need to install the HA for WebLogic Server packages in the global cluster and not in the zone cluster.

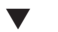

### **How to Install the HA for WebLogic Server Packages**

Perform this procedure on each cluster node where you want the HA for WebLogic Server software to run.

You can run the installer program with a command-line interface (CLI) or with a graphical user interface (GUI). The content and sequence of instructions in the CLI and the GUI are similar.

**Note –** Even if you plan to configure this data service to run in non-global zones, install the packages for this data service in the global zone. The packages are propagated to any existing non-global zones and to any non-global zones that are created after you install the packages.

Ensure that you have the Oracle Solaris Cluster installation media. **Before You Begin**

> If you intend to run the installer program with a GUI, ensure that your DISPLAY environment variable is set.

- **On the cluster node where you are installing the data service packages, become superuser. 1**
- **Load the Oracle Solaris Cluster installation media into the DVD-ROM drive. 2**

If the Volume Management daemon  $\text{vol}(1\text{M})$  is running and configured to manage DVD-ROM devices, the daemon automatically mounts the DVD-ROM on the /cdrom directory.

- **Change to the installation wizard directory of the DVD-ROM. 3**
	- **If you are installing the data service packages on the SPARC platform, type the following command:**
		- # **cd /cdrom/cdrom0/Solaris\_sparc**
	- **If you are installing the data service packages on the x86 platform, type the following command:**

# **cd /cdrom/cdrom0/Solaris\_x86**

- **Start the installation wizard. 4**
	- # **./installer**
- **When you are prompted, accept the license agreement. 5**
- <span id="page-28-0"></span>**From the list of Oracle Solaris Cluster agents under Availability Services, select the data service 6 for OracleWebLogic Server.**
- **If you require support for languages other than English, select the option to install multilingual 7 packages.**

English language support is always installed.

- **When prompted whether to configure the data service now or later, choose Configure Later. 8** Choose Configure Later to perform the configuration after the installation.
- **Follow the instructions on the screen to install the data service packages on the node. 9**

The installation wizard displays the status of the installation. When the installation is complete, the wizard displays an installation summary and the installation logs.

**(GUI only) If you do not want to register the product and receive product updates, deselect the Product Registration option. 10**

The Product Registration option is not available with the CLI. If you are running the installation wizard with the CLI, omit this step.

- **Exit the installation wizard. 11**
- **Unload the installation media from the DVD-ROM drive. 12**
	- **a. To ensure that the DVD-ROM is not being used, change to a directory that does** not**reside on the DVD-ROM.**
	- **b. Eject the DVD-ROM.**
		- # **eject cdrom**

### **Registering and Configuring the Oracle Solaris Cluster HA for OracleWebLogic Server**

This section contains the procedures that you need to configure Oracle Solaris Cluster HA for Oracle WebLogic Server.

### **Setting Oracle Solaris Cluster HA for OracleWebLogic Server Extension Properties**

The sections that follow contain instructions for registering and configuring Oracle Solaris Cluster HA for Oracle WebLogic Server resources. For information about the extension

<span id="page-29-0"></span>properties, see [Appendix A, "HA for WebLogic Server Extension Properties."](#page-44-0) The Tunable entry indicates when you can update a property.

For details about all the Oracle Solaris Cluster properties, see the following man pages: [cluster](http://www.oracle.com/pls/topic/lookup?ctx=E18728&id=SCREFMANcluster-1cl)(1CL), rt properties(5), r properties(5), and rg properties(5).

To set an extension property of a resource, include the following option in the clresource(1CL) command that creates or modifies the resource:

```
-p property=value
```
-p *property*

Identifies the extension property that you are setting.

*value*

Specifies the value to which you are setting the extension property.

You can also use the procedures in [Chapter 2, "Administering Data Service Resources," in](http://www.oracle.com/pls/topic/lookup?ctx=E18728&id=SC31DSPADMINc40000082398) *[Oracle Solaris Cluster Data Services Planning and Administration Guide](http://www.oracle.com/pls/topic/lookup?ctx=E18728&id=SC31DSPADMINc40000082398)* to configure resources after the resources are created.

### **How to Register and Configure the Oracle Solaris Cluster HA for OracleWebLogic Server as aWeb Proxy Server**

You can configure your Oracle WebLogic Server running as a web proxy server in a failover configuration. The procedure below assumes that you have completed the following steps:

- You are using one of the configurations described in ["Standard Data Service](#page-16-0) [Configurations" on page 17.](#page-16-0)
- You have configured the WebLogic Servers as described in ["Installing and Configuring the](#page-22-0) [Oracle WebLogic Server Application" on page 23](#page-22-0)
- You have created a resource group for running WebLogic Server as a web proxy server.
- You have started an administration server and a managed server either inside or outside the agent's control.

This configuration does not enable a smooth shutdown. The Oracle Solaris Cluster HA for Oracle WebLogic Server stop method forces the shutdown of the WebLogic Server, and kills the process. See ["Creating a Resource That Shuts Down Smoothly" on page 40](#page-39-0) for instructions on enabling a smooth shut down. For more information, see ["STOP Method" on page 43.](#page-42-0)

**Install and configure the Oracle Solaris Cluster HA for OracleWebLogic Server as a web proxy server. 1**

Follow the instructions on the [Oracle download site.](http://download.oracle.com/docs/cd/E12840_01/wls/docs103/cluster/setup.html#wp684345)

<span id="page-30-0"></span>**Create a web proxy server resource for starting theWebLogic Server as a proxy server. 2**

```
# clresource create -g wls-proxy-rg -t SUNW.wls
```
**-p Confdir\_list=/global/bea/beahome/weblogic103**

```
-p Server_url=http://logical-host-2:portnumber
```
- **-p Start\_script=/global/bea/beahome/user\_projects/petstore/startManagedWebLogic.sh**
- **-p resource\_dependencies=wls-mgd1-rs,wls-mgd2-rs.... wls-proxy-rs**

**Note –** If you are running managed server instances outside agent control, ensure that the managed server instances are running. If you are running the managed server instances under the agent control, add the managed server resources that are configured in the web proxy server configuration under the resource\_dependencies property. This ensures that the managed server resources are online before bringing the proxy server resource online.

### **How to Register and Configure Oracle Solaris Cluster HA for OracleWebLogic Server as a Failover Data Service**

Use this procedure to configure Oracle Solaris Cluster HA for Oracle WebLogic Server as a failover data service. The following steps assume that you are using the failover configuration that is described in ["Standard Data Service Configurations" on page 17](#page-16-0) and have configured the WebLogic Servers as mentioned in ["Installing and Configuring the Oracle WebLogic Server](#page-22-0) [Application" on page 23.](#page-22-0) These steps assume that you have already created resource groups RG1 and RG2 and have also created *logical-host-1* and *logical-host-2* resources in these resource groups. Refer to ["How to Prepare the Nodes for a Failover Configuration" on page 21](#page-20-0) for procedures to create logical hostname resources. If you are planning a different configuration, you must configure the WebLogic Server resources accordingly.

**Note –** Before you start Oracle Solaris Cluster HA for Oracle WebLogic Server, if you are using a database, check that your database is accessible.

**Add the OracleWebLogic ServerOracleWebLogic Server resource type. 1**

```
# clresourcetype register SUNW.wls
```
**Create a OracleWebLogic Administration Server resource in the RG1 resource group. 2**

```
# clresource create -g RG1 -t SUNW.wls \
```

```
-p Confdir_list=/global/bea/beahome/weblogic700 \
```
- **-p Server\_url=http://***logical-host-1:7001* **\**
- **-p Start\_script=***/global/bea/beahome/user\_projects/petstore/startWebLogic.sh admin-rs*

The resource is created in the enabled state.

<span id="page-31-0"></span>**Note –** This configuration does not enable smooth shutdown. The Oracle Solaris Cluster HA for Oracle WebLogic Server stop method forces the shutdown of the Oracle WebLogic Administration Server (kills the process). Refer to ["Creating a Resource That Shuts Down](#page-39-0) [Smoothly" on page 40](#page-39-0) for the configuration to enable smooth shutdown. For more information, see ["STOP Method" on page 43.](#page-42-0)

#### **Create a OracleWebLogic Managed Server resource in the RG2 resource group. 3**

```
# clresource create -g RG2 -t SUNW.wls \
```

```
-p Confdir_list=/global/bea/beahome/weblogic700 \
```

```
-p Server_url=http://logical-host-2:7004 \
```

```
-p Start_script=/global/bea/beahome/user_projects/petstore/startManagedWebLogic.sh managed-rs
```
The resource is created in the enabled state.

### **How to Register and Configure Oracle Solaris Cluster HA for OracleWebLogic Server as a Multi-Master Data Service**

Use this procedure to configure Oracle Solaris Cluster HA for Oracle WebLogic Server in a multi-master configuration. The following steps assume that you are using the configuration that is described in ["Oracle WebLogic Server Configured as a Multi-Master Resource" on](#page-19-0) [page 20](#page-19-0) and have configured the WebLogic Servers as mentioned in ["Installing and Configuring](#page-22-0) [the Oracle WebLogic Server Application" on page 23.](#page-22-0) These steps assume that you have already created a resource group and started the administration server either outside or inside the agent control. If you are planning a different configuration, you must configure the WebLogic Server resources accordingly.

**Note –** This configuration does not enable smooth shutdown. The Oracle Solaris Cluster HA for Oracle WebLogic Server stop method forces the shutdown of the WebLogic Server (kills the process). Refer to ["Creating a Resource That Shuts Down Smoothly" on page 40](#page-39-0) for the configuration to enable smooth shutdown in a multi-master configuration. For more information, see ["STOP Method" on page 43.](#page-42-0)

**Create a multi-master resource for starting the managed server instances simultaneously.** ●

**Note –** The Server\_url must be set to localhost*port-number* because the managed server instances are listening on all local addresses.

The following example starts the WebLogic Server managed server instances mgd1 on node1 and mgd2 on node2.

```
# clresource create -t SUNW.wls -g mdg-rg \
-p Confdir_list=/local/bea/beahome/wlserver_10.3 \
-p Server_url=http://localhost:port-number \
-p Start_script=/local/bea/beahome/user_projects/domains/base_domain_mgd1/bin/startManagedWebLogic.sh \
-p "Server_name{node1}"=mgd1 \
-p "Server_name{node2}"=mgd2 \
-p smooth_shutdown=true managed-rs
```
**Tip –** You can create the resource in the global cluster or in a zone cluster. To create a resource in the specific zone cluster from the global cluster, use the -Z option to specify the name of the zone cluster.

### **Setting Up the OracleWebLogic Server for HAStoragePlus Configuration**

Use the following procedure to configure an HAStoragePlus resource for non-global zones.

### ▼ **How to Set Up the OracleWebLogic Server on Non-Global Zones for HAStoragePlus Configuration**

Use the following procedure to configure an HAStoragePlus resource for non-global zones.

#### **Before You Begin**

- The entries in the /etc/vfstab file for cluster file systems should contain the global keyword in the mount options.
- The Oracle WebLogic Server binaries that will be made highly accessible by using the HAStoragePlus resource should be accessible from the non-global zones.
- In non-global zones, file systems that are used by different resources in different resource groups must reside in a single HAStoragePlus resource that resides in a scalable resource group. The node list of the scalable HAStoragePlus resource group must be a superset of the node lists of the application resource groups that have resources which depend on the file systems. These application resources that depend on the file systems must have a strong resource dependency set to the HAStoragePlus resource. In addition, the dependent application resource group must have a strong positive resource group affinity set to the scalable HAStoragePlus resource group.
- **On any node in the cluster, become superuser or assume a role that provides 1 solaris.cluster.modify RBAC authorization.**

**Create the scalable resource group with non-global zones that contain the HAStoragePlus 2 resource.**

```
# clresourcegroup create -p Maximum_primaries=m \
-p Desired_primaries=n \
[-n node-zone-list] hasp-rg
```
-p Maximum\_primaries=*m*

Specifies the maximum number of active primaries for the resource group.

-p Desired\_primaries=*n*

Specifies the number of desired primaries on which the resource group should attempt to start.

-n *node-zone-list*

Specifies the list of nodename:zonename pairs as the node list of the HAStoragePlus resource group where the WebLogic Server instances can be brought online.

*hasp-rg*

Specifies the name of the scalable resource group to be added. This name must begin with an ASCII character.

**Register the resource type for the HAStoragePlus resource. 3**

# **clresourcetype register HAStoragePlus**

**Create the HAStoragePlus resource** *hasp-rs* **and define theWebLogic Server file-system mount 4 points.**

```
# clresource create -g hasp-rg -t SUNW.HAStoragePlus \
 -p filesystemMountPoints=/global/wls -p affinityon=false hasp-rs
```
**Bring the HAStoragePlus resource and resource group online. 5**

# **clresourcegroup online -M** *hasp-rg*

**Register the resource type for theWebLogic Server application. 6**

# **clresourcetype register SUNW.wls**

**Create aWebLogic Server resource group and set the dependency to hasp-rg. 7**

```
# clresourcegroup create -n [node-zone-list] \
-p RG_affinities=++hasp-rg wls2-rg
```
**Add theWebLogic Server resource to***wls2–rg* **and set the dependency to HAStoragePlus 8 resource.**

```
# clresource create -g wls2–rg -t SUNW.wls \
-p Confdir_list=/global/bea/beahome/weblogic700 \
-p Server_url=http://logical-host-1:7001 \
-p Start_script=/global/bea/beahome/user_projects/petstore/startWebLogic.sh \
-p Server_name=ManagedServer_2 \
-p resource_dependencies_offline_restart=hasp-rs \
wls2-rs
```
<span id="page-34-0"></span>**Bring the failover resource group online. 9**

# **clresourcegroup online -M** *wls2–rg*

### ▼ **How to Set Up the OracleWebLogic Server on Zone Clusters for HAStoragePlus Configuration**

Use the following procedure to configure an HAStoragePlus resource for zone clusters.

**Note –** The examples shown in the following procedure assume that you perform all steps from inside the zone cluster. If you choose to create resources and resource groups from outside the cluster, you need to add the -Z *sczone* option to all commands to specify the name of the Zone Cluster.

#### **Before You Begin**

- The entries in the /etc/vfstab file for cluster file systems should contain the global keyword in the mount options.
- The cluster file systems can be configured for zone clusters in the HAStoragePlus resources using the loopback mount mechanism. The SUNW.HAStoragePlus resource type makes the cluster file system available to a zone cluster by mounting the file system in the global cluster and then performing a loopback mount in the zone cluster node.
- The cluster file systems configured in the HAStoragePlus resource type for zone clusters should be authorized for use in zone clusters using the clzonecluster(1CL) command. For more information, see ["How to Add a Cluster File System to a Zone Cluster" in](http://www.oracle.com/pls/topic/lookup?ctx=E18728&id=CLUSTINSTALLsorse) *Oracle [Solaris Cluster Software Installation Guide](http://www.oracle.com/pls/topic/lookup?ctx=E18728&id=CLUSTINSTALLsorse)*.
- In Zone Cluster, file systems that are used by different resources in different resource groups must reside in a single HAStoragePlus resource that resides in a scalable resource group. The node list of the scalable HAStoragePlus resource group must be a superset of the node lists of the application resource groups that have resources which depend on the file systems. These application resources that depend on the file systems must have a strong resource dependency set to the HAStoragePlus resource.
- **On any node in the cluster, become superuser or assume a role that provides solaris.cluster.modify RBAC authorization. 1**
- **Create the scalable resource group that contains the HAStoragePlus resource. 2**

```
# clresourcegroup create -p Maximum_primaries=m \
-p Desired_primaries=n [-n node-zone-list] hasp-rg
```
- -p Maximum\_primaries=*m* Specifies the maximum number of active primaries for the resource group.
- -p Desired\_primaries=*n*

Specifies the number of desired primaries on which the resource group should attempt to start.

-n *node-zone-list*

Specifies the list of node names as the node list of the HAStoragePlus resource group where the Oracle WebLogic Server instances can be brought online.

*hasp-rg*

Specifies the name of the scalable resource group to be added. This name must begin with an ASCII character.

**Configure the cluster file system in the zone cluster. 3**

For more information, see ["Configuring a Zone Cluster" in](http://www.oracle.com/pls/topic/lookup?ctx=E18728&id=CLUSTINSTALLggzen) *Oracle Solaris Cluster Software [Installation Guide](http://www.oracle.com/pls/topic/lookup?ctx=E18728&id=CLUSTINSTALLggzen)*.

**Register the resource type for the HAStoragePlus resource. 4**

# **clresourcetype register HAStoragePlus**

- **Create the HAStoragePlus resource** *hasp-rs* **and define theWebLogic Server file system mount 5 points.**
	- # **clresource create -g hasp-rg -t SUNW.HAStoragePlus \ -p filesystemMountPoints=***/global/wls hasp-rs*
- **Bring the HAStoragePlus resource and resource group online. 6**
	- # **clresourcegroup online -M** *hasp-rg*
- **Register the resource type for theWebLogic Server application. 7**
	- # **clresourcetype register SUNW.wls**
- **Create aWebLogic Server resource group. 8**
	- # **clresourcegroup create -g wls-rg**
- **Add theWebLogic Server resource to***wls–rg* **and set the dependency to HAStoragePlus 9 resource.**

# **clresource create -t SUNW.wls -g** *wls–rg* \

- **-p Confdir\_list=***/global/bea/beahome/wlserver\_10.3* \
- **-p Server\_url=http://localhost:***port-number* \
- **-p Start\_script=***/global/bea/beahome/user\_projects/domains/base\_domain\_mgd1/bin/startManagedWebLogic.sh* \
- **-p "Server\_name{***node1***}"=** *ManagedServer\_1* \
- **-p "Server\_name{***node2***}"=** *ManagedServer\_2* \
- **-p smooth\_shutdown=true** \
- **-p resource\_dependencies=***hasp-rs wls-rs*

#### **Bring the failover resource group online. 10**

# **clresourcegroup online -M** *wls–rg*

# <span id="page-36-0"></span>**Verifying the Oracle Solaris Cluster HA for OracleWebLogic Server Installation and Configuration**

This section describes the procedure to verify if you have installed and configured your data service correctly.

### ▼ **How to Verify the Oracle Solaris Cluster HA for Oracle WebLogic Server Installation and Configuration for Failover Services**

To verify that you have installed and configured Oracle Solaris Cluster HA for Oracle WebLogic Server correctly for a failover configuration, perform the following steps:

- **Make sure that you can successfully connect to the OracleWebLogic Servers from a client and 1 that both the Administration Server and the Managed Server are in the RUNNING mode.**
- **Switch the resource groups to** *cluster-node2***. 2**
	- # **clresourcegroup switch** *cluster-node2 RG1*
	- # **clresourcegroup switch** *cluster-node2 RG2*

The Oracle WebLogic Administration and Managed Servers must go offline on *cluster-node1* and go online on *cluster-node2*. Ensure that the WebLogic Server processes on *cluster-node1* are stopped. Because smooth shutdown is not enabled, the WebLogic Server process will be killed by the Oracle Solaris Cluster HA for Oracle WebLogic Server STOP method instead of being shut down smoothly. Refer to ["Creating a Resource That Shuts Down Smoothly" on page 40](#page-39-0) for the configuration that enables smooth shutdown. For more information, see ["STOP](#page-42-0) [Method" on page 43](#page-42-0) for the configuration that enables smooth shutdown.

**Make sure that you can successfully connect to the OracleWebLogic Servers from the client and that both the Administration Server and the Managed Server are in the RUNNING mode. 3**

**Note –** The client sessions might be lost when the WebLogic Servers go offline on *cluster-node1* and come online on *cluster-node2*.

**On** *cluster-node2***, kill the Administration Server process. 4**

The Fault Monitor must detect the killed process and restart the Administration Server.

**Kill the Administration Server process repeatedly. 5**

The Administration Server Resource group fails over after the number of retries exceeds the retry count within the retry interval.

#### <span id="page-37-0"></span>**On** *cluster-node2***, kill the Managed Server process. 6**

The Fault Monitor must detect the killed process and restart the Managed Server.

#### **Kill the Managed Server process repeatedly. 7**

The Managed Server Resource group fails over after the number of retries exceeds the retry count within the retry interval.

If the previous steps are successful, you have correctly configured Oracle Solaris Cluster HA for Oracle WebLogic Server.

After the Oracle WebLogic Administration and Managed servers are in production under Solaris Cluster control, do not start or stop the servers manually or through the Administration Console. If you need to perform maintenance on the servers, you must first disable their associated resources. **Troubleshooting**

### **How to Verify the Oracle Solaris Cluster HA for Oracle WebLogic Server Installation and Configuration in a Multi-Master Configuration**

To verify that you have installed and configured Oracle Solaris Cluster HA for Oracle WebLogic Server correctly for a multi-master configuration, perform the following steps:

- **Make sure that you can successfully connect to theWebLogic Servers from a client and that all the Managed Servers are in the RUNNING mode. 1**
- **On one of the cluster nodes, kill the Managed Server process. 2**

The Fault Monitor must detect the killed process and restart the Managed Server.

- **On theWebLogic Server cluster, deploy a sample application that consists of theWebLogic servers. 3**
- **Use a proxy web server to try to access the sample application. 4**
- **Shut down one of the nodes and try to access the application using the proxy web server address. 5**

You should still be able to access the application.

If the previous steps are successful, you have correctly configured Oracle Solaris Cluster HA for Oracle WebLogic Server in a multi-master configuration.

<span id="page-38-0"></span>After the WebLogic Server managed servers are in production under Oracle Solaris Cluster control, do not start or stop the servers manually or through the Administration Console. If you need to perform maintenance on the servers, you must first disable their associated resources. **Troubleshooting**

### **Alternate Oracle Solaris Cluster HA for OracleWebLogic Server Configurations**

The installation, registration, and configuration procedures in this chapter assume that you are installing the configuration that is described in ["Standard Data Service Configurations" on](#page-16-0) [page 17.](#page-16-0) This section provides examples of other possible Oracle Solaris Cluster HA for Oracle WebLogic Server configurations.

### **Creating a Simple OracleWebLogic Server Resource**

This configuration assumes that the START script, startWebLogic.sh, can start the Oracle WebLogic Server without any arguments to the script. The user name and password that are needed to start the Oracle WebLogic Server can be configured within this START script or in the boot.properties file.

**Note –** Starting with Oracle WebLogic Server version 10.3, the boot.properties file must reside in both the \$DOMAIN\_DIR and \$DOMAIN\_DIR/servers/*server-name*/security directories to bypass the need to prompt for user credentials when starting instances of WebLogic Server.

```
# clresource create -g bea-rg -t SUNW.wls \
```

```
-p Confdir_list=/global/bea/beahome/weblogic700 \
```

```
-p Server_url=http://logical_host1:7001 \
```
**-p Start\_script=***/global/bea/beahome/user\_projects/petstore/startWebLogic.sh bea-rs*

The resource is created in the enabled state.

### **Creating a ResourceWith a Server Name Argument**

If the Oracle WebLogic Server START script startManagedWebLogic.sh uses a Managed Server name as an argument, then the extension property Server\_name can be set. The START script startManagedWebLogic.sh can be used to start several Managed Servers. The ADMIN\_URL must be configured within the START script. To start the Oracle WebLogic Server manually, use the following commands.

```
cluster-node-1> cd /global/wls/user_projects/petstore
cluster-node-1> ./startManagedWebLogic.sh petstore1
```
<span id="page-39-0"></span>To configure a Oracle Solaris Cluster HA for Oracle WebLogic Server resource whose start script takes the server name petstore1, use the following commands.

```
# clresource create -g bea-rg -t SUNW.wls \
-p Confdir_list=/global/bea/beahome/weblogic700 \
-p Server_url=http://logical_host1:7001 \
-p Start_script=/global/bea/beahome/user_projects/petstore/startWebLogic.sh \
-p Server_name=petstore1 bea-rs
```
The resource is created in the enabled state.

To configure another Oracle Solaris Cluster HA for Oracle WebLogic Server resource that uses the same START script for a different server, petstore2, use the following commands.

```
# clresource create -g bea-rg -t SUNW.wls \
-p Confdir_list=/global/bea/beahome/weblogic700 \
-p Server_url=http://logical_host1:7001 \
-p Start_script=/global/bea/beahome/user_projects/petstore/startWebLogic.sh \
-p Server_name=petstore2 bea-rs
```
The resource is created in the enabled state.

#### **Creating a Resource That Shuts Down Smoothly**

The default for the Oracle Solaris Cluster HA for Oracle WebLogic Server STOP method kills the Oracle WebLogic Server process to shut down the instance. To enable smooth shutdown of the Oracle WebLogic Server, set the Smooth\_shutdown extension property to TRUE. If this extension property is enabled, the \$DOMAIN\_DIR/boot.properties file must contain a valid user name and password.

**Note –** Starting with Oracle WebLogic Server version 10.3, the boot.properties file must reside in both the \$DOMAIN\_DIR and \$DOMAIN\_DIR/servers/*server-name*/security directories to bypass the need to prompt for user credentials when stopping instances of WebLogic Server. If the \$DOMAIN\_DIR/servers/*server-name*/security directory does not exist or does not include a boot.properties file, create the directory and copy the boot.properties file from the \$DOMAIN\_DIR.

To configure a resource which will shut down smoothly in a failover configuration, use the following commands.

```
# clresource create -g bea-rg -t SUNW.wls \
-p Confdir_list=/global/bea/beahome/weblogic700 \
-p Server_url=http://logical_host1:7001 \
-p Start_script=/global/bea/beahome/user_projects/petstore/startWebLogic.sh \
-p Server_name=petstore1 \
-p Smooth_shutdown=TRUE bea-rs
```
The resource is created in the enabled state.

<span id="page-40-0"></span>To configure a resource that will shut down smoothly in a mult-master configuration, use the following commands:

# clresource create -g *RG* -t SUNW.wls \ -p Confdir\_list=*/mnt/wlserver*\_10.3/ \ -p Server\_url=http://localhost:*port-number* \ -p Start\_script=*/mnt/user\_projects/domains/base\_domain\_mgd1/startManagedWebLogic.sh* \ -p "Server\_name{*phys-host-1*}"=*mgd1* \ -p "Server\_name{*phys-host-2*}"=*mgd2* \ -p Smooth\_shutdown=true *managed-rs*

The resource is created in the enabled state.

### **Creating a Resource That Probes the Database**

The Oracle Solaris Cluster HA for Oracle WebLogic Server does not probe the database health. If the database is down when Oracle Solaris Cluster HA for Oracle WebLogic Server starts, the data service fails to start. To have the Oracle Solaris Cluster HA for Oracle WebLogic Server probe the database, supply your own database probe script to Oracle Solaris Cluster HA for Oracle WebLogic Server as an extension property. This database probe must return zero for success and nonzero for failure.

To configure a resource with the DB\_probe script extension property set, use the following commands.

```
# clresource create -g bea-rg -t SUNW.wls \
-p Confdir_list=/global/bea/beahome/weblogic700 \
-p Server_url=http://logical_host1:7001 \
-p Start_script=/global/bea/beahome/user_projects/petstore/startWebLogic.sh \
-p Server_name=petstore1 \
-p Smooth_shtudown=TRUE \
-p DB_probe_script=/global/bea/script/db_probe_script bea-rs
```
The resource is created in the enabled state.

### **Creating a Resource That Monitors URIs**

To enable the Oracle Solaris Cluster HA for Oracle WebLogic Server resource to monitor URIs that are served by the Oracle WebLogic Server configured in the resource, use the following commands to set the extension property Monitor\_uri\_list.

```
# clresource create -g bea-rg -t SUNW.wls \
-p Confdir_list=/global/bea/beahome/weblogic700 \
-p Server_url=http://logical_host1:7001 \
-p Start_script=/global/bea/beahome/user_projects/petstore/startWebLogic.sh \
-p Server_name=petstore1 \
-p Smooth_shutdown=TRUE \
-p DB_probe_script=/global/bea/script/db_probe_script \
-p Monitor_uri_list=http://logical_host1:7001/petstore,http://logical_host1:7001/bookstore bea-rs
```
<span id="page-41-0"></span>The resource is created in the enabled state.

### **Using a Non-Clustered Managed Server Instance as a Proxy Server**

You can configure a non-clustered managed server instance to run as a proxy server that hosts a servlet that directs the requests to the clustered managed server instances. In this configuration, you can define a failover configuration to make the Oracle WebLogic proxy server highly-available. When you define this configuration, make sure that you specify a resource dependency from the Oracle WebLogic Server proxy server to the managed server resource. Setting this dependency ensures that the proxy server resource will not try to come online unless the managed server resource is online.

### **Operation of the Oracle Solaris Cluster HA for Oracle WebLogic Server Fault Monitor**

This section describes the Oracle Solaris Cluster HA for Oracle WebLogic Server Fault Monitor.

### **Probing Algorithm and Functionality**

The Fault Monitor detects failures and takes action. If the monitor detects a failure in a Oracle WebLogic Server, it first restarts the Oracle WebLogic Server. If the Oracle WebLogic Server fails a certain number of times (configurable by the administrator) within a certain time window (configurable by the administrator), the resource group containing the Oracle WebLogic Server is failed over to another surviving cluster node and restarted.

The Fault Monitor method, by default, probes the server URL set in the extension property Server url. The probe connects to the hostname and the port and then sends an HTTP GET request on the URL. If the connection fails, it is considered a complete failure and the resource group containing the Oracle WebLogic Server is restarted or failed over to another surviving cluster node and restarted. If the connection succeeds, but the HTTP response code is 500 (internal server error), it is also considered a complete failure and the resource group is restarted or failed over. All other HTTP response codes are considered a success.

If the monitor uri list extension property is set, the probe method connects to the URIs mentioned in the list and takes action if a failure occurs. The probe sends an HTTP GET on the specified URI or URIs.

<span id="page-42-0"></span>**Note –** The Monitor\_Uri\_List extension property supports HTTP requests only. It does not support HTTPS requests.

If a complete failure (URL or URI probe) of the Oracle WebLogic Server instance is detected by the probe, and if a database probe script is specified in the extension property db\_probe\_script, the probe method will probe the database before taking any action on the Oracle WebLogic Server resource. If the database probe script returns success (database is up), action is taken on the Oracle WebLogic Server resource. If the database probe script returns a failure (database is down), the Oracle WebLogic Server probe will not take any action (restart or failover) until the database is up.

#### **START Method**

Before starting the Oracle WebLogic Server that is configured in the resource, the Oracle WebLogic Server configuration and the resource extension properties are validated. If the db\_probe\_script extension property is set, the database is probed by running the script that is set in the extension property. If the database is up, the Oracle WebLogic Server is started by running the START script that is configured in the extension property Start\_script under pmf. If the database is not up, the START method returns success and lets the probe method handle the starting of the Oracle WebLogic Server. The probe method waits until the database is up to start the Oracle WebLogic Server, as explained in ["Probing Algorithm and Functionality"](#page-41-0) [on page 42.](#page-41-0)

After starting the START script under pmf, the START method waits until the Oracle WebLogic Server is in RUNNING mode before declaring the START method successful. While waiting for the Oracle WebLogic Server to start, the probe method tries to connect to the server to check if it is up. Some messages are displayed on the console during startup. The message "Failed to connect to host logical-host-1 and port 7001: Connection refused" will continue to be displayed until the Oracle WebLogic Server starts completely. After the Oracle WebLogic Server is in the RUNNING mode, the START method sets the status to "Started Successfully."

Oracle WebLogic Server console messages are stored at

/var/cluster/logs/hawls/*wls-resource-name* on the cluster node where the resource is started. You can check this log file for startup messages of Oracle WebLogic Server instances.

#### **STOP Method**

The STOP method stops the Oracle WebLogic Server that is configured in the resource. By default, the STOP method kills the Oracle WebLogic Server by sending a SIGKILL to the Oracle WebLogic Server process. If the smooth shutdown extension property is set to TRUE, the STOP method tries to bring down the Oracle WebLogic Server instance by running the following command:

java weblogic.Admin -url hostname:port -username \$WLS\_USER -password \$WLS\_PW SHUTDOWN

If this command fails, the Oracle WebLogic Server is shut down by using SIGKILL. Even if the command succeeds, the STOP method sends SIGKILL to ensure that the Oracle WebLogic Server process is stopped.

If the smooth\_shutdown extension property is set to TRUE, ensure that the boot.properties file with valid user name and password is present in the DOMAIN directory. The Oracle WebLogic Server variables, WLS\_USER and WLS\_PW do not need to be set in the START script for smooth shutdown. This waiver applies only to Oracle WebLogic Server 8.1 or later versions.

<span id="page-44-0"></span>**APPENDIX A** A

# HA for WebLogic Server Extension Properties

This section describes the extension properties for the resource type SUNW.wls. This resource type represents the Apache application in a Oracle Solaris Cluster configuration.

For details about system-defined properties, see the r\_properties(5) man page and the rg\_properties(5) man page.

The extension properties of the SUNW.wls resource type are as follows:

```
Confdir list
```
The complete path to the Oracle WebLogic Server home directory, \$WL\_HOME.

**Note –** If setWLSEnv.sh and startWLS.sh are not in the standard \$confdir\_list/server/bin location, then you must create links to these files from \$confdir\_list/server/bin directory. If you do not create this link, the Oracle WebLogic Server resource creation will fail.

Starting with Oracle WebLogic Server version 10.3, the startWLS.sh script has been removed. Therefore, you do not need to create a link to the startWLS.sh script for these versions.

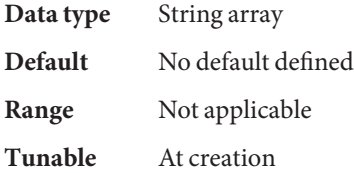

#### DB Probe Script

The complete path to a Database probe script. The HA-WLS probe method probes only the WLS instances. The database probe script can be provided using this extension property if the Administrators want the HA\_WLS to probe the Database also. This probe script must return 0 for success. The Oracle WebLogic Servers will be started only if this Database probe returns

success. If an HA-WLS probe detects a failure in a Oracle WebLogic Server instance and if this extension property is set, the HA-WLS probe will take action only if the Database probe succeeds. Refer to ["Probing Algorithm and Functionality" on page 42](#page-41-0) for more details.

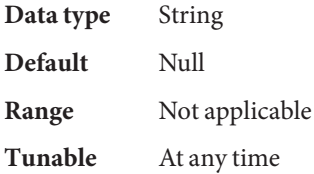

Environment\_File

The absolute path to the Oracle WebLogic Server environment file. This file is typically installed in \$WEBLOGIC\_HOME/server/bin when Oracle WebLogic Server is configured by using the installation wizard.

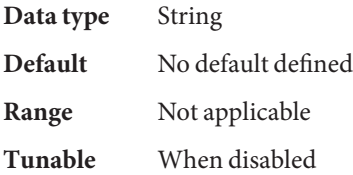

Monitor Uri List

A single URI, or a comma-separated list of URIs, which can be used by the Fault Monitor to test the functionality of the Oracle WebLogic Server by doing an HTTP GET on the URI. The Server Url extension property is for simple probes on the host name and port. This extension property can be used to probe the Oracle WebLogic ServerOracle WebLogic Server functionality by retrieving a Java servlet or making the Oracle WebLogic Server run an application and return an HTTP server code. If the HTTP server return code is 500 (Internal Server Error) or if the connect fails, the probe will take action. See the probe method for more details.

Make sure that the host names used in the server url and monitor urillist are resolvable. If you use Fully Qualified Domain Names (FQDNs), then DNS must be enabled and /etc/nsswitch.conf must have the correct entries to resolve the host names using DNS.

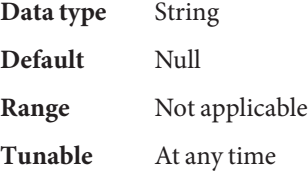

#### Server name

A single start script that can be used to start all the Managed Servers by passing the Managed Server name as an argument to the startup script. If Agent start methods have to pass the server name as an argument to the start script then, configure the Managed Server name in this extension property.

You can specify a different value of the Server\_name extension property for each node that can master the resource.

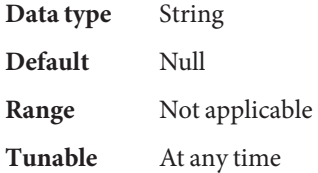

#### Server\_Url

The complete URL of the Oracle WebLogic Server, including the protocol used to connect to the server that this resource is configured to start. The probe method uses this URL to check the health of the server by performing an HTTP GET on the URL. The protocol in the URL must be set to http. The complete URL should be in the following form.

```
http://host:port
```
For more information about the Server Url, see the relevant Oracle WebLogic Server documentation for the version you are using. For example, for Oracle WebLogic Server 10.3, the documentation is located at [http://download.oracle.com/docs/cd/E12840\\_01/wls/](http://download.oracle.com/docs/cd/E12840_01/wls/docs103/sitemap.html) [docs103/sitemap.html](http://download.oracle.com/docs/cd/E12840_01/wls/docs103/sitemap.html)

Make sure that the host names used in the server\_url and monitor\_uri\_list are resolvable. If you use Fully Qualified Domain Names (FQDNs), then DNS must be enabled and /etc/nsswitch.conf must have the correct entries to resolve the host names using DNS.

**Note –** To avoid any failures due to delays in name-service lookup, the host name used in the server url property should be added to the /etc/hosts file. Configure name-service mapping in the /etc/nsswitch.conf file on the servers to first check the local files before trying to access other name services.

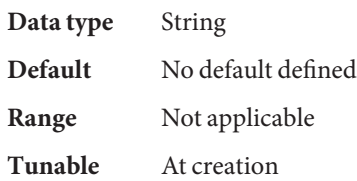

#### Smooth\_shutdown

Indication of whether to enable smooth shutdown using WebLogic.Admin class. To perform a smooth shutdown before trying to kill the WebLogic Server process, set this extension property to TRUE and provide a valid user name and password in the \$DOMAIN\_DIR/boot.properties file.

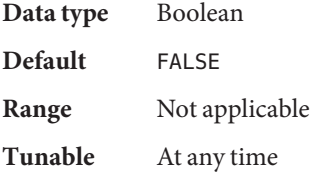

#### Start\_Script

The complete path to the script that should be used to start the Oracle WebLogic Server instance (either Administration or Managed). This script is typically present under the domain name directory along with the config.xml file. A separate script or a single script can be configured for starting each Oracle WebLogic Server. For more information, see ["Configuration Requirements" on page 15.](#page-14-0)

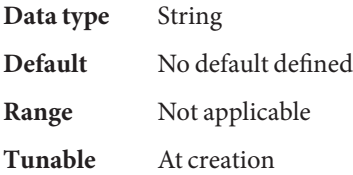

# <span id="page-48-0"></span>Index

#### **C**

clnode command, [8](#page-7-0) commands, node information, [8](#page-7-0) configurations, alternate, [39–42](#page-38-0) configuring, Oracle Solaris Cluster HA for Oracle WebLogic Server, [31–32](#page-30-0)

#### **E**

extension properties, SUNW.wls resource type, [45–48](#page-44-0)

#### **F**

Fault Monitor, Oracle Solaris Cluster HA for Oracle WebLogic Server, [42–44](#page-41-0)

#### **G**

global zone, [28](#page-27-0)

#### **H**

HA for WebLogic Server installing, [27–29](#page-26-0) software packages, installing, [27–29](#page-26-0) help, [8–9](#page-7-0)

#### **I**

installing database, [24](#page-23-0) HA for WebLogic Server, [27–29](#page-26-0) web server, [25](#page-24-0) WebLogic Server, [23–25](#page-22-0)

**L**

local zones, *See* non-global zones

### **M**

messages file, [9](#page-8-0)

#### **N**

non-global zones, [28](#page-27-0) setting up the Oracle WebLogic Server for HAStoragePlus configuration, [33–35](#page-32-0)

#### **O**

Oracle Solaris Cluster HA for Oracle WebLogic Server *See also* WebLogic Server alternate configurations, [39–42](#page-38-0) configuration planning, [14–20](#page-13-0) requirements, [15–17](#page-14-0)

Oracle Solaris Cluster HA for Oracle WebLogic Server, configuration *(Continued)* restrictions, [14](#page-13-0) standard, [17–20](#page-16-0) Fault Monitor, [42–44](#page-41-0) installation planning, [14–20](#page-13-0) verifying, [37–38](#page-36-0) overview, [12](#page-11-0) registering and configuring, [31–32](#page-30-0) overview, Oracle Solaris Cluster HA for Oracle WebLogic Server, [12](#page-11-0)

#### **P**

packages, [27–29](#page-26-0) probing algorithm and functionality, [42–44](#page-41-0) START method, [43](#page-42-0) STOP method, [43–44](#page-42-0) prtconf -v command, [8](#page-7-0) prtdiag -v command, [8](#page-7-0) psrinfo -v command, [8](#page-7-0)

#### **R**

registering, Oracle Solaris Cluster HA for Oracle WebLogic Server, [31–32](#page-30-0) restrictions, zones, [28](#page-27-0)

#### **S**

setting up the Oracle WebLogic Server for HAStoragePlus configuration non-global zones, [33–35](#page-32-0) zone cluster, [35–36](#page-34-0) show-rev subcommand, [8](#page-7-0) showrev –p command, [8](#page-7-0) software packages, [27–29](#page-26-0) START method, [43](#page-42-0) STOP method, [43–44](#page-42-0) SUNW.wls resource type, extension properties, [45–48](#page-44-0)

#### **T**

technical support, [8–9](#page-7-0)

#### **V**

/var/adm/messages file, [9](#page-8-0) verifying Oracle Solaris Cluster HA for Oracle WebLogic Server, [37–38](#page-36-0) WebLogic Server installation, [25–26,](#page-24-0) [26–27](#page-25-0)

#### **W**

WebLogic Server *See also* Oracle Solaris Cluster HA for Oracle WebLogic Server installation installing a database, [24](#page-23-0) installing a web server, [25](#page-24-0) installing software, [23–25](#page-22-0) installing WebLogic Server, [23–24](#page-22-0) verifying, [25–26,](#page-24-0) [26–27](#page-25-0)

#### **Z**

zone cluster, setting up the Oracle WebLogic Server for HAStoragePlus configuration, [35–36](#page-34-0) zones, [28](#page-27-0)